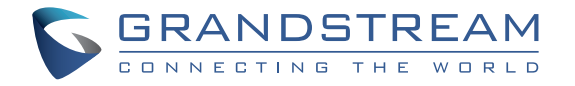

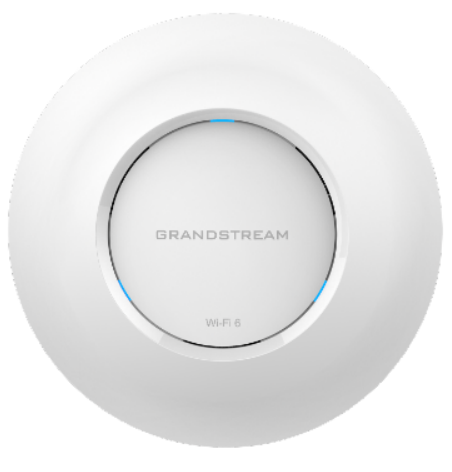

# **GWN7660**

802.11ax 2x2:2 Wi-Fi 6 přístupový bod

Krátký instalační návod

www.grandstream.cz

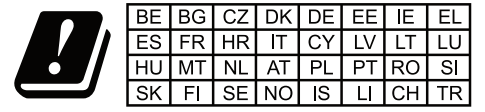

In all EU member states, operation of 5150-5350<br>MHz is restricted to indoor use only.

Pro záruku a reklamace kontaktujte svého dodavatele. Technická podpora http://hd.grandstream.cz

## CZ

## OPATŘENÍ

- Nepokoušejte se zařízení otevírat, rozebírat nebo upravovat.
- Nevystavujte toto zařízení teplotám mimo rozsah 0 °C to 45 °C v provozu a -10 °C to 60 °C při skladování.
- Nevystavujte GWN7660 prostředím mimo následující vlhkost: 10-90% RH (nekondenzující).
- Během spouštění systému nebo aktualizace firmwaru nepoužívejte GWN7660. Může dojít k nevratnému poškození zařízení.

#### OBSAH BALENÍ

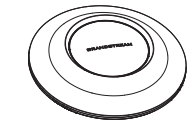

1x GWN7660 Přístupový bod

3x Šrouby (PM 3 x 50)

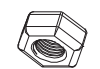

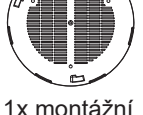

konzole

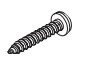

3x šrouby (PA 3.5 x 20)

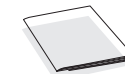

3x M3 matice 1 x instalační návod

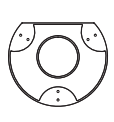

1x stropní montážní konzole

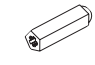

3x plastová hmoždinka

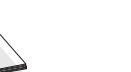

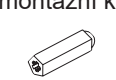

#### GWN7660 PORTY

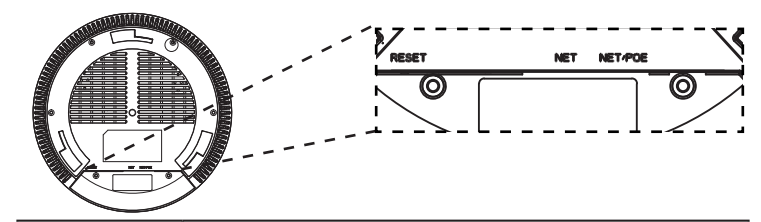

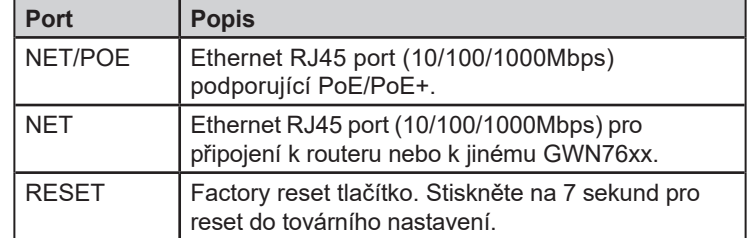

# NAPÁJENÍ A PŘIPOJENÍ GWN7660

GWN7660 může být napájen PoE/PoE+ switchem , postupujte dle následujících kroků:

**Krok 1:** Vložte RJ45 Ethernet kabel do síťového portu GWN7660.

**Krok 2:** Druhý konek kableu vložte do uplink portu power over Ethernet (PoE/PoE+) switche.

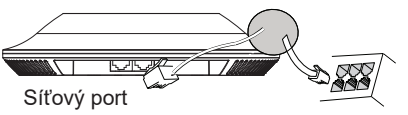

RJ45 Ethernet kabel do power over Ethernet (PoE/PoE+) switche

## INSTALACE HARDWARE

GWN7660 lze připevnit na zeď nebo strop, prosím držte se následujících kroků při instalaci.

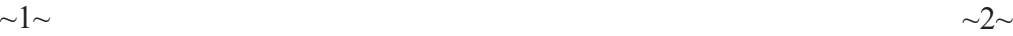

#### Montáž na stěnu

- 1. Umístěte montážní konzoly na požadované místo na stěně tak, aby šipka směřovala nahoru.
- 2. Tužkou označte čtyři montážní otvory (otvory pro šrouby DIA 5,5 mm, otvor pro záměrný kříž DIA 25 mm).
- 3. Pokud se váš ethernetový kabel vede skrz zeď, vyřízněte nebo vyvrtejte kruh o průměru přibližně 18 mm.
- 4. Vložte hmoždinky do otvorů 5,5 mm. Připevněte montážní konzolu ke zdi zasunutím šroubů do hmoždinek.

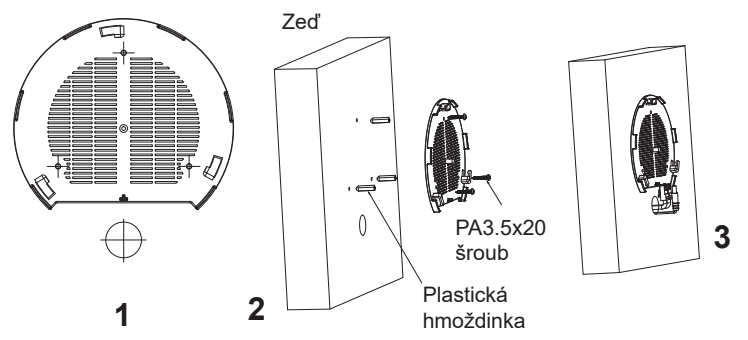

- 5. Připojte ethernetový kabel (RJ45) ke správného portu GWN7660.
- 6. Zarovnejte šipku na GWN7660 se šipkou na zajišťovacím jazýčku montážní konzole a ujistěte se, že je váš GWN pevně usazen.
- 7. Otočte GWN ve směru hodinových ručiček, dokud nezapadne na své místo a nenarazí na zajišťovací jazýček.

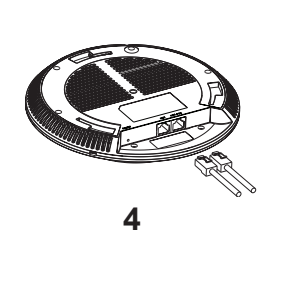

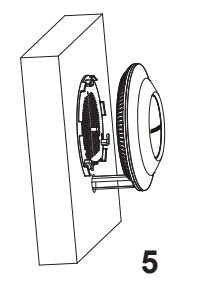

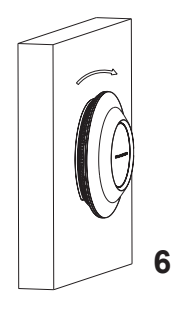

## Montáž na strop

**Poznámka:** Pro optimální výkon pokrytí se doporučuje montáž na strop.

1. Odstraňte stropní desky.

2. Umístěte stropní montážní konzoly do středu stropní desky a označte otvory pro montážní šrouby (otvory pro šrouby DIA 5,5 mm, otvor pro záměrný kříž DIA 25 mm).

3. Zasuňte šrouby do montážní konzole.

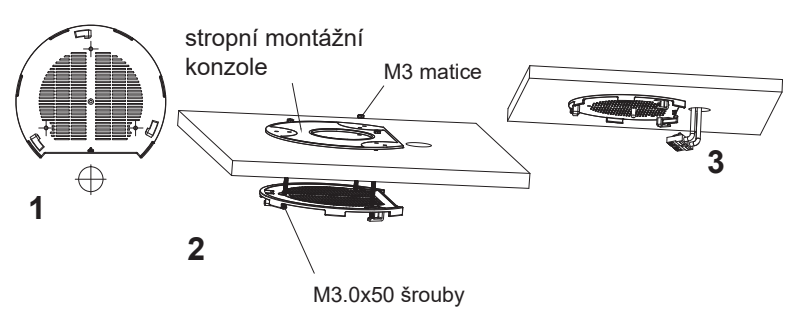

- 4. Připojte ethernetový kabel (RJ45) ke správným portům GWN7660.
- 5. Zarovnejte šipku na GWN7660 se šipkou na zajišťovacím jazýčku montážního konzoly a ujistěte se, že je váš GWN pevně usazen na montážním konzoly a připojte síťové a napájecí kabely.
- 6. Otočte GWN ve směru hodinových ručiček, dokud nezapadne na své místo a nenarazí na zajišťovací jazýček.

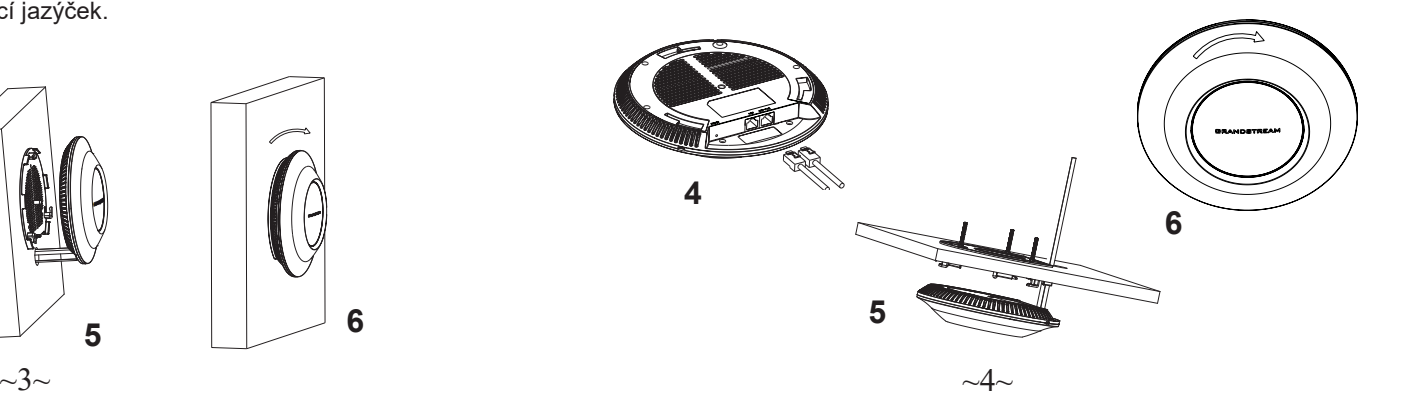

# PŘIPOJENÍ K GWN7660 VÝCHOZÍ WIFI SÍTĚ

GWN7660 lze použít jako samostatný přístupový bod po vybalení z krabice nebo po obnovení továrního nastavení, se standardně povolenou Wi-Fi.

Po zapnutí GWN7660 a jeho připojení k síti, bude GWN7660 vysílat výchozí SSID na základě jeho MAC adresy [MAC posledních 6 míst] s náhodně vygenerovaným heslem.

**Poznámka:** Výchozí informace SSID a heslo GWN7660 jsou vytištěny na štítku jednotky.

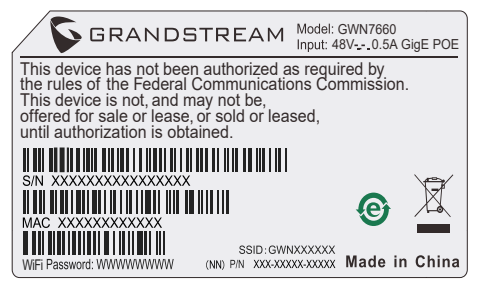

## PŘÍSTUP KE KONFIGURAČNÍMU ROZHRANÍ

Počítač připojený k SSID GWN7660 nebo ke stejné síti v které je GWN7660 může najít a získat přístup ke konfiguračnímu rozhraní pomocí jedné z níže uvedených metod:

#### **Metoda 1: Najděte GWN7660 pomocí MAC adresy**

- 1. Vyhledejte MAC adresu na štítku, který je na spodní straně zařízení nebo na obalu.
- 2. Do prohlížeče na počítači připojeném ke stejné síti jako GWN7660 zadejte následující adresu s použitím MAC adresy GWN7660 **https://gwn\_<mac>.local**

Příklad: Jestliže GWN7660 má MAC adresu 00:0B:82:8C:4D:F8, k této jednotce lze přistoupit zadáním **https://gwn\_\_000b828c4df8.local** do prohlížeče.

#### **Metoda 2: Najděte GWN7660 pomocí GWN Discovery Tool**

- 1. Stáhněte a nainstalujte GWN DiscoveryTool z následujícího odkazu: http://www.grandstream.com/tools/GWNDiscoveryTool.zip
- 2. Otevřete GWN DiscoveryTool a klikněte na **Scan.**
- 3. Nástroj zjistí všechny přístupové body GWN76XX připojené v síti a zobrazí jejich MAC a IP adresy.
- 4. Kliknutím na **Manage Device** budete přesměrováni přímo na konfigurační rozhraní GWN7660 nebo zadejte ručně zobrazenou IP adresu do prohlížeče.

Pro přihlášení zadejte uživatelské jméno a heslo. (Výchozí uživatelské jméno administrátora je "admin" a výchozí náhodné heslo lze najít na štítku na GWN7660).

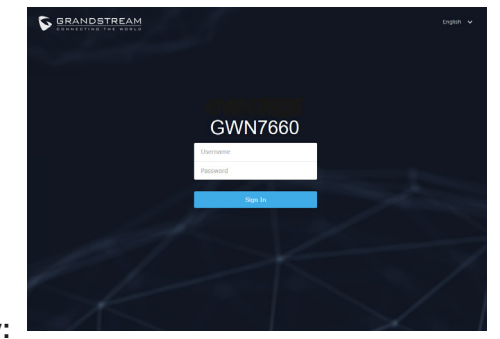

#### **Poznámky:**

- Ujistěte se, že GWN7660 že není spárován s jiným přístupovým bodem GWN76xx jako slave, GWN7000 Router Series, GWN Cloud nebo GWN Manager, jinak nelze získat přístup ke konfiguračnímu rozhraní.
- Pokud je GWN7660 již spárován, nezapomeňte jej nejprve odpárovat nebo obnovit tovární nastavení.
- Je odpovědností zákazníka zajistit soulad s místními předpisy pro frekvenční pásma, vysílací výkon a další.
- Chcete-li spravovat GWN7660 přes cloud, podívejte se na https:// www.gwn. cloud.

Licenční podmínky GNU GPL jsou začleněny do softwaru zařízení a lze k nim přistupovat prostřednictvím webového uživatelského rozhraní zařízení na adrese my device ip/gpl\_license. Rovněž je k dispozici zde: http://www.grandstream.com/legal/open-source-software Chcete-li získat CD s informacemi o zdrojovém kódu GPL, odešlete písemnou žádost na adresu info@grandstream.com

Podrobnější informace najdete v online dokumentech a FAQ: http:// www.grandstream.com/our-products